WP 101 Class Final Projects

Colin Saunders, Lucille Ficquet, Mary-Ann Nelson, Michael Nelson, Samantha Ferguson Creative Commons - BY — 2021

#### Table of Contents

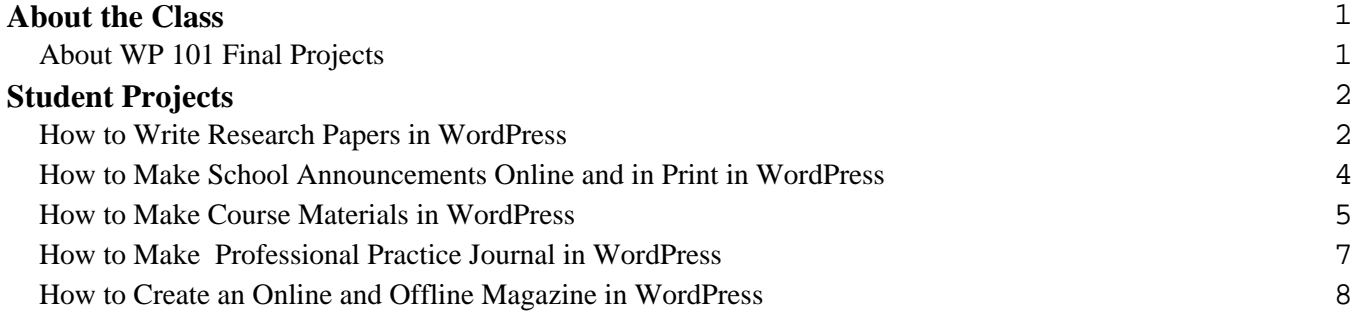

### **About the Class About WP 101 Final Projects**

By Michael Nelson · September 5, 2021

<span id="page-2-0"></span>WP 101 is a ficticious course focusing on using WordPress for offline publishing. In it, imaginary students have a final project of creating a type of offline document (a self-contained file or physical document). They created a post on the website describing it, and now we're compiling those final projects into a book students and the professor can keep.

### **Student Projects How to Write Research Papers in WordPress**

By Michael Nelson · September 5, 2021

<span id="page-3-0"></span>For my final project in the pretend class WP 101, I wrote about how to make academic research papers using only WordPress.

### **Purpose**

Writing a research paper in WordPress has the major benefit that it can be immediately published online, but then also sent for printing.

## **Methodology**

The technology chosen depends a little on what requirements you have. I assumed you needed Math equations and to export to a Microsoft Word format for sending to the academic journal. Pressbooks and Print My Blog support Latex through Mathjax, but MPL Publisher supports exporting to Microsoft Word. Either way, some coding was going to be necessary. Because I want to keep it all absolutely free, I actually decided to use Anthologize and create a plugin that would allow it to export to Microsoft Word, and to support Latex equations.

I'm an experienced PHP programmer, so thish wasn't a big deal for me.

I suppose if I didn't have this experience, and had some money, I could have:

- supported further development of Anthologize
- paid for an extension to Pressbooks or Print My Blog to add Microsoft Word as an export format
- paid for an extension to MPL Publisher to add Latex support

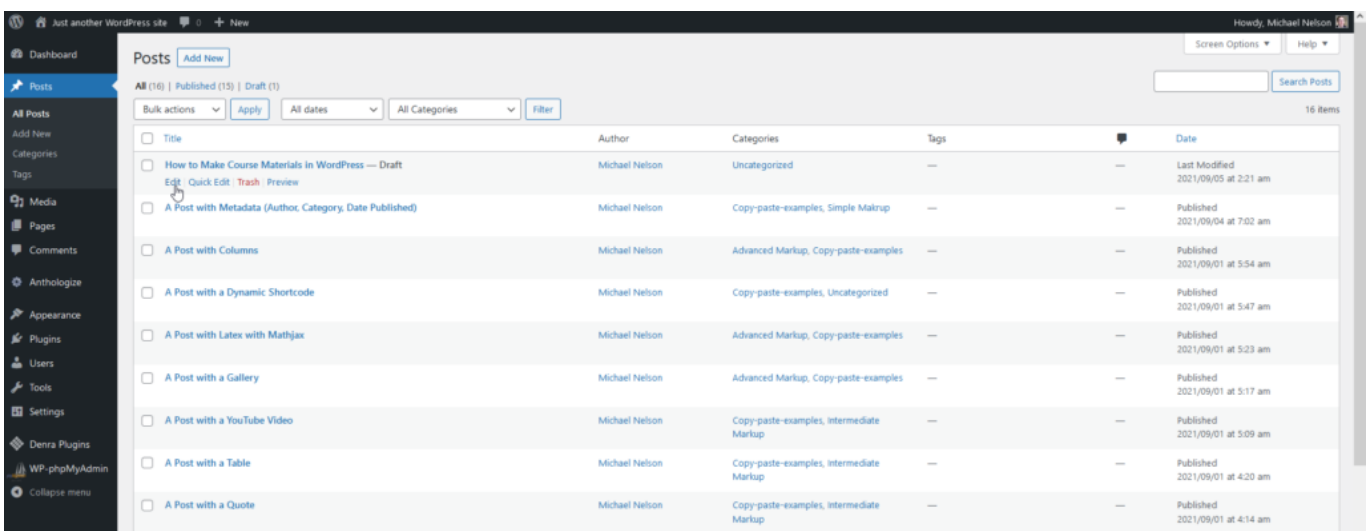

## **Conclusion**

Once the coding was done, creating research papers in WordPress became a really handy way to go about it!

#### <span id="page-5-0"></span>**How to Make School Announcements Online and in Print in WordPress**

By Mary-Ann Nelson · September 5, 2021

For my final project in WP101 (a fictitious course), I decided to talk about how to make announcement posts/letters/emails using WordPress.

To achieve this, I'll use WordPress' Block Editor to write posts, MailChimp to send automated emails, and Print My Blog to print the posts to hand them out in-class.

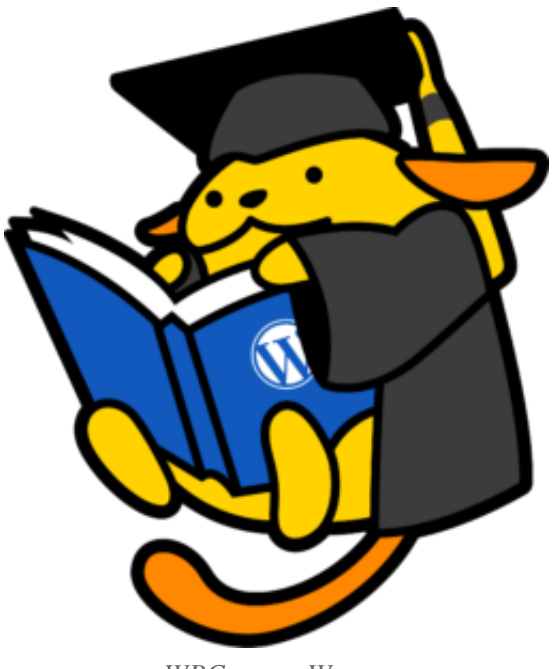

*WPCampus Wapuu*

#### **How to Make Course Materials in WordPress**

By Colin Saunders · September 5, 2021

<span id="page-6-0"></span>For my final project in this fictitious course "WP401", I decided to create a fictitious course and make the course materials all directly in WordPress. This is where I describe how that was done.

## **Purpose of Project**

If people are going to write course materials, the typical first-choice is to use Microsoft Word or Google Docs. Using WordPress, however, has some advantages:

- write a website and printed materials at the same time, no copy-and-pasting required
- huge choice of plugins to extend basic WordPress
- easy to write custom shortcodes and blocks in PHP and Javascript
- tons of free options
- keep the data to ourselves

## **Methodology**

I chose to self-host a Pressbooks site. I've set up WordPress multisite before (besides, Pressbooks has great documentation on how to do that), so after that it's just a matter of adding the plugin and creating a new Pressbooks-powered site. This way the website and the book will make the course's materials easilyusable online and offline in various formats. Plus I like using WordPress' Classic editor, so this my preference.

#### **Setup**

First, let's discuss how to get self-hosted Pressbooks setup.

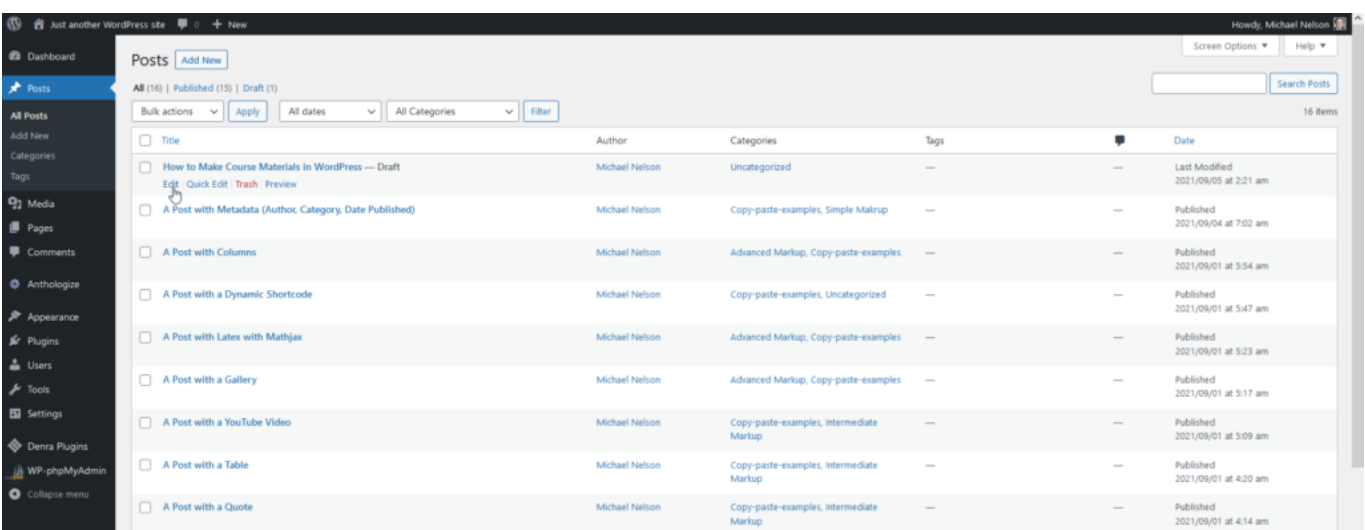

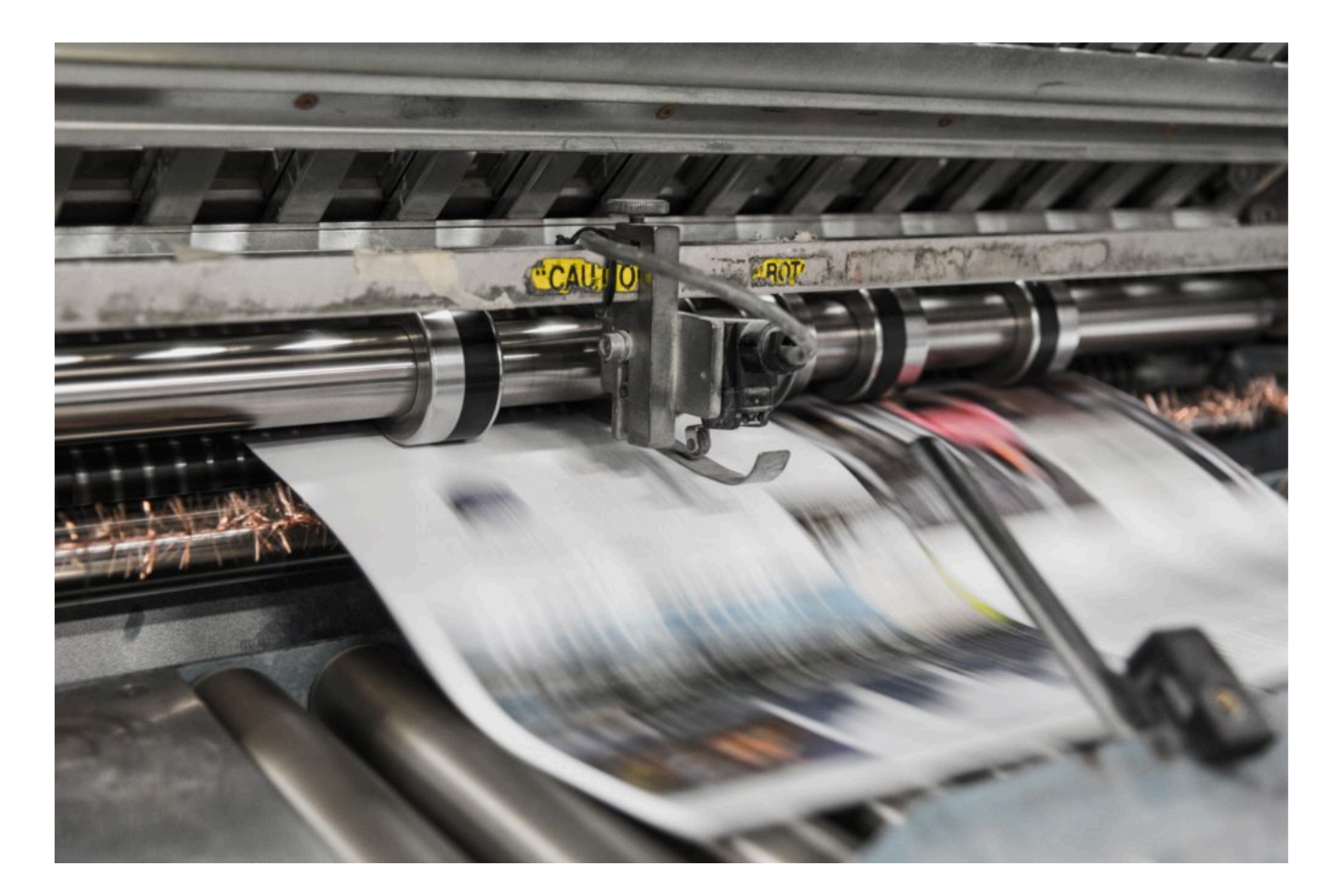

More content would go here if this were a real course project, lots more. But what I had so far gives a pretty good impression of what a class project would look like.

## **Conclusion**

If you're familiar with WordPress, using Pressbooks to create a course is a great option, especially if you want to make it available online, in an ePub, digital PDF, and in print.

#### **How to Make Professional Practice Journal in WordPress**

By Lucille Ficquet · September 5, 2021

<span id="page-8-0"></span>For my final project in the fictitious course WP 101, I decided to detail how to make a public professional practice journal in WordPress, that you can also print at the end of the course. For this, I'll be using WordPress' block editor and MPL Publisher.

## **Purpose**

A professional practice journal is a journal tracking one's progress in a course or in a career. This may be totally public, semi-public, or private. Public ones are clear candidates for using WordPress, each entry in the journal being a blog post. Semi-public ones can also be WordPress, just using password-protected posts, or a membership plugin. But even private professional practice journals benefit from WordPress' searchability, taxonomy system, and open source extensibility.

# **Methodology**

I just created a WordPress site using my cheap hosting provider, then started blogging on it. Each blog post was an entry in my journal. I used tags and categories for each post.

At the end of the course, I used MPL publisher to convert it all to a print-ready PDF that I printed and now sits on my bookshelf. I also created an ePub which I uploaded to Amazon.com for sale (not too many sales yet). Lastly, I also made an audio book. Now I can even listen to my professional practice entries on the commute to work.

I really like how easy and flexible it all was.

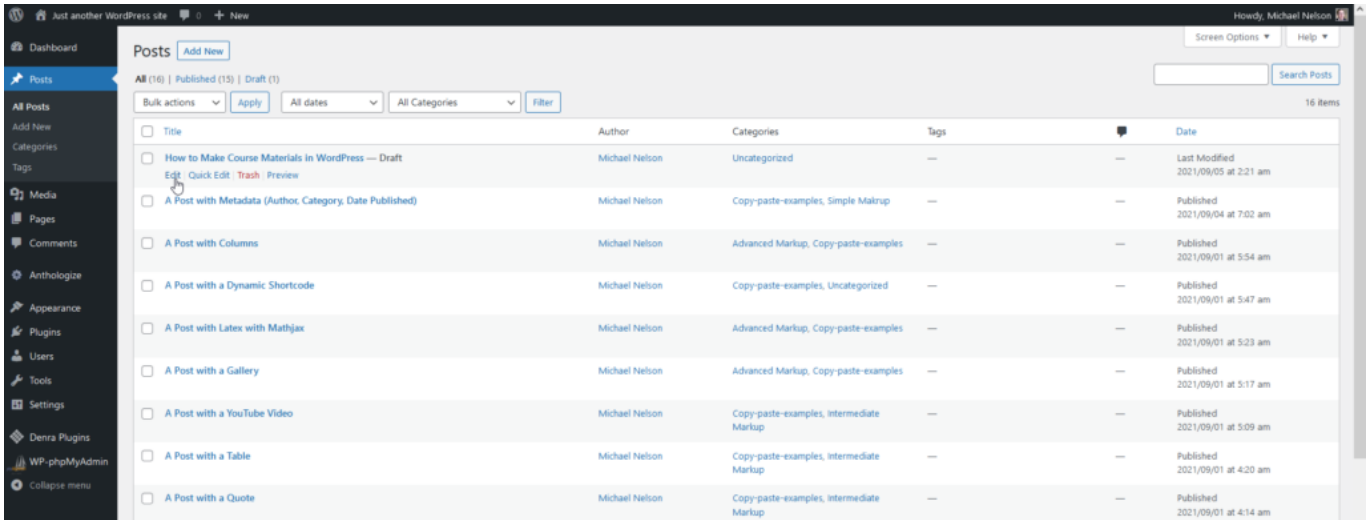

#### **How to Create an Online and Offline Magazine in WordPress**

By Samantha Ferguson · September 5, 2021

<span id="page-9-0"></span>For my final project in the imaginary course WP 101, I decided to make a magazine in WordPress.

### **Purpose**

School magazines are still the norm because when people are in-person at the school, waiting in an office, or walking past a newstand, they're more inviting than giving folks a QR code to scan or saying "go to xyz.com to read about x". But using different technology for the blog post as the magazine is a headache for writers.

# **Methodology**

So in my project, I write the posts in WordPress as normal, then use the WordPress plugin Eight Day Week to export them to a format that can be imported into Adobe InDesign. In InDesign, I stuff them into a magazine layout and then send them for printing.

That was a bit brief. I could elaborate more if this were a real project.

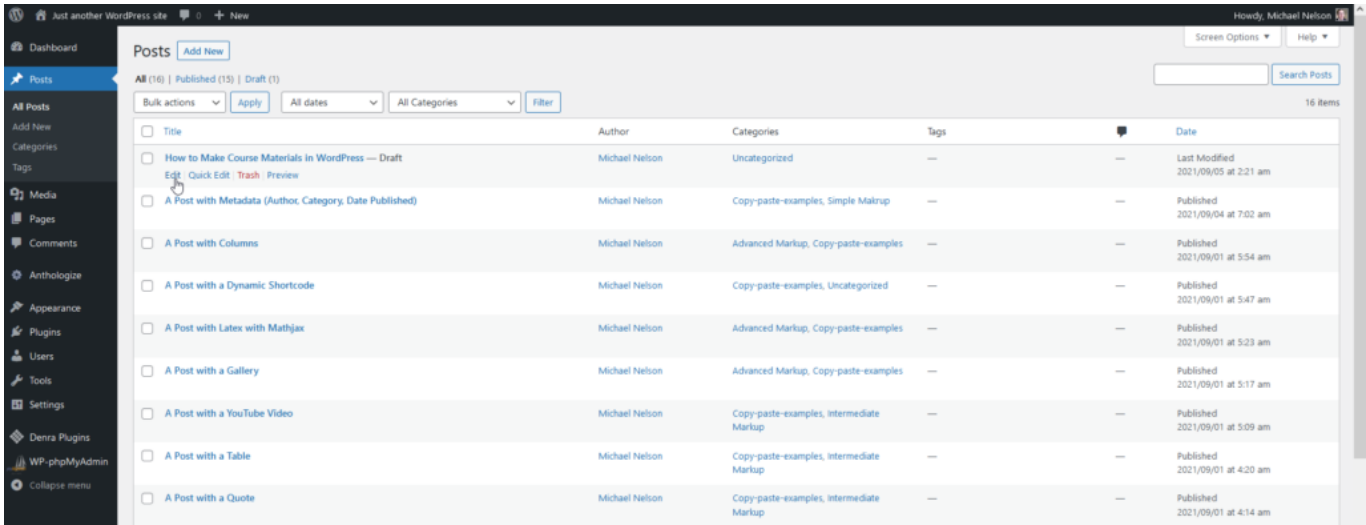

## **Conclusion**

If you're already familiar with Adobe InDesign, or have a member of your team who is, this is a great way to make both a blog and a printed magazine.

*This Document was Generated on the 9th of September, 2021 using*

ൣ

**&Anthologize** 

Omne tulit punctum qui miscuit utile dulci — Horace